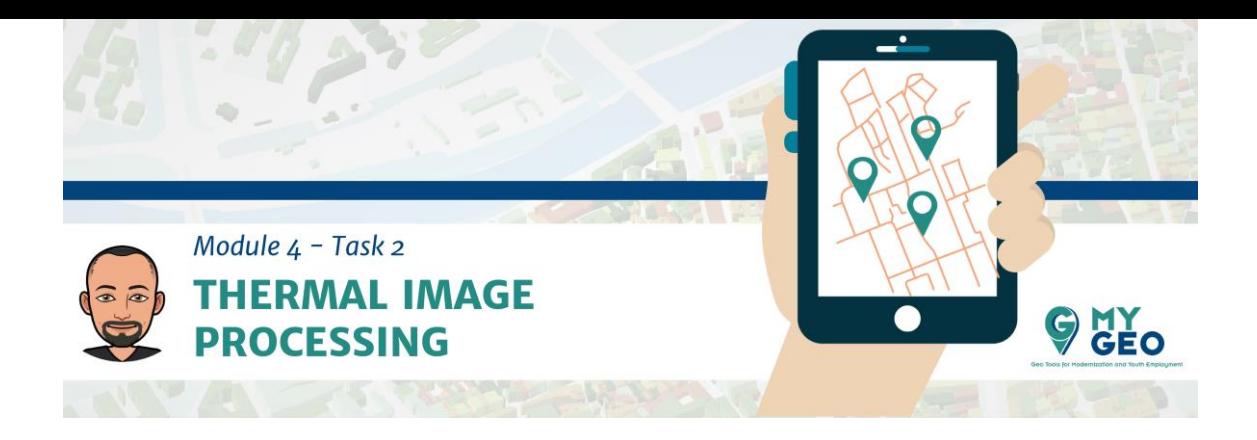

## **Previamente… Módulo 4 - Tarea 1**

## 2. **Termo**

Ahora puedes repetir el mismo proceso para las imágenes de la cámara térmica.

## **PARA APRENDER MÁS…**

Transferencia de calor: [https://www.physicsclassroom.com/class/thermalP/Lesson-1/Methods-of-](https://www.physicsclassroom.com/class/thermalP/Lesson-1/Methods-of-Heat-Transfer)[Heat-Transfer](https://www.physicsclassroom.com/class/thermalP/Lesson-1/Methods-of-Heat-Transfer)

Ley de Plank <https://www.britannica.com/science/Plancks-radiation-law>

<https://seos-project.eu/remotesensing/remotesensing-c01-p01.html>

<https://seos-project.eu/remotesensing/remotesensing-c01-p02.html>

<https://seos-project.eu/remotesensing/remotesensing-c01-p03.html>

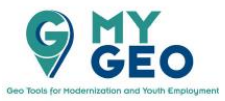

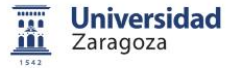

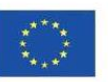

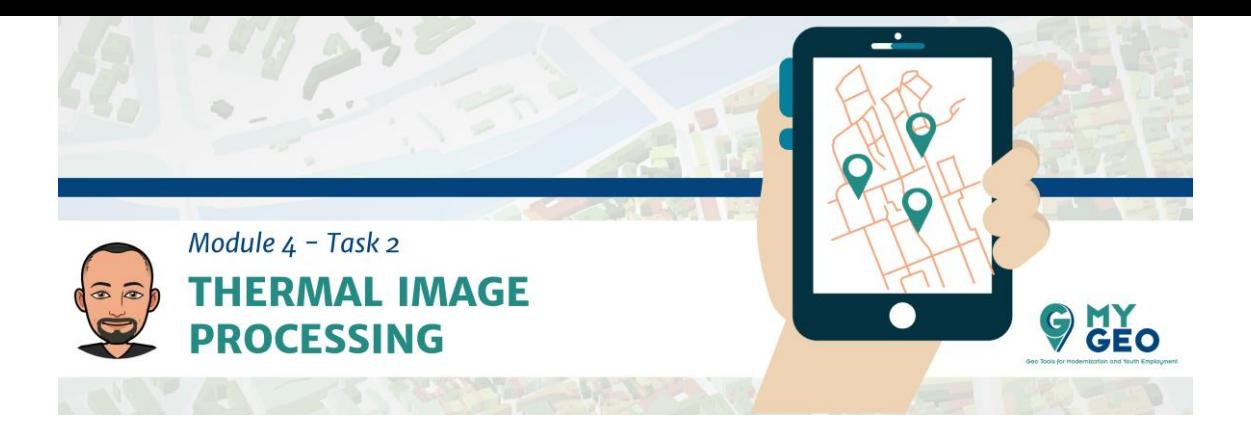

## Carga las imágenes de la carpeta IR thermic.

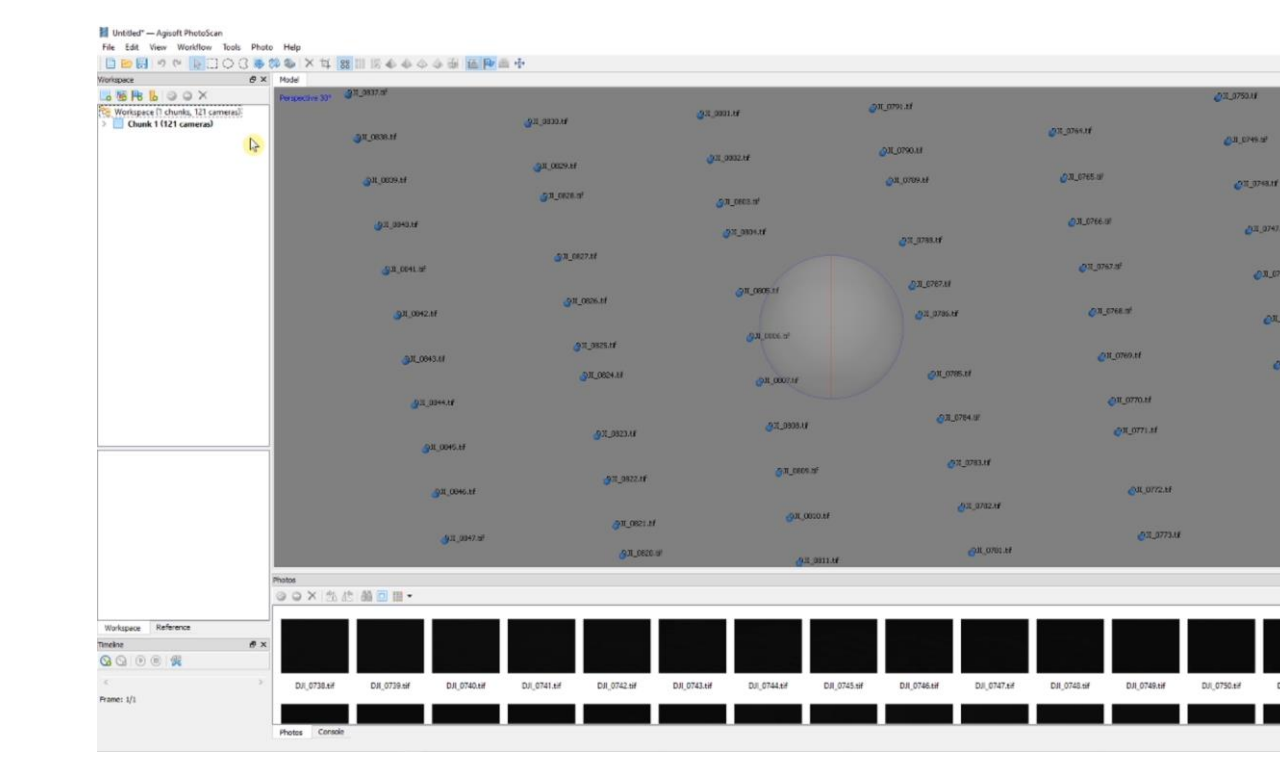

En el menu "workflow" selecciona "align photos" y determina la "accuracy" como "high".

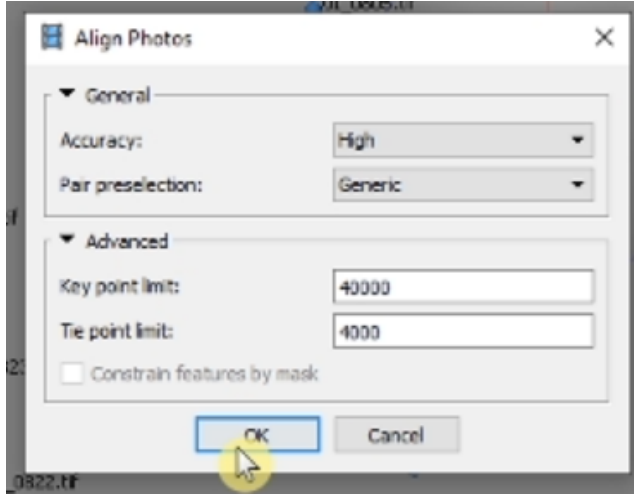

Continua con "Build Dense Cloud" usando "médium quality"

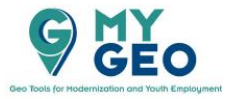

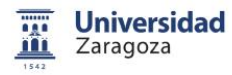

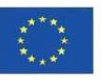

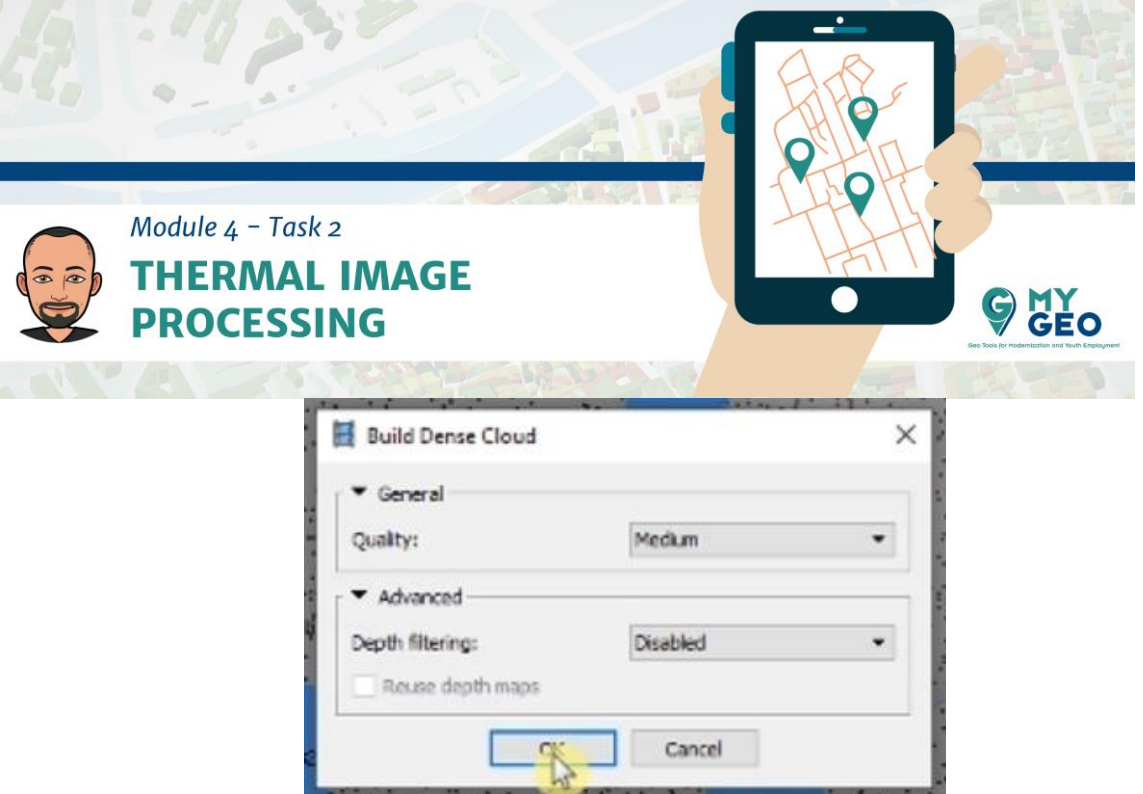

El siguiente paso es construir la malla con "médium fase count"

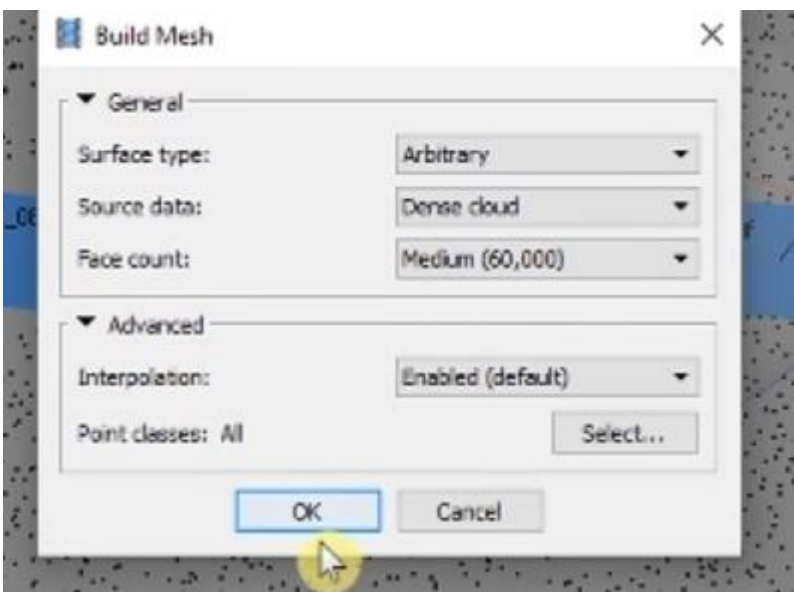

Obtienes el modelo 3D pero está todo oscuro debido a la visualización del ráster térmico.

Ahora construye la texture ("build texture")

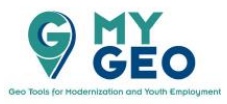

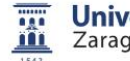

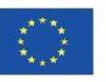

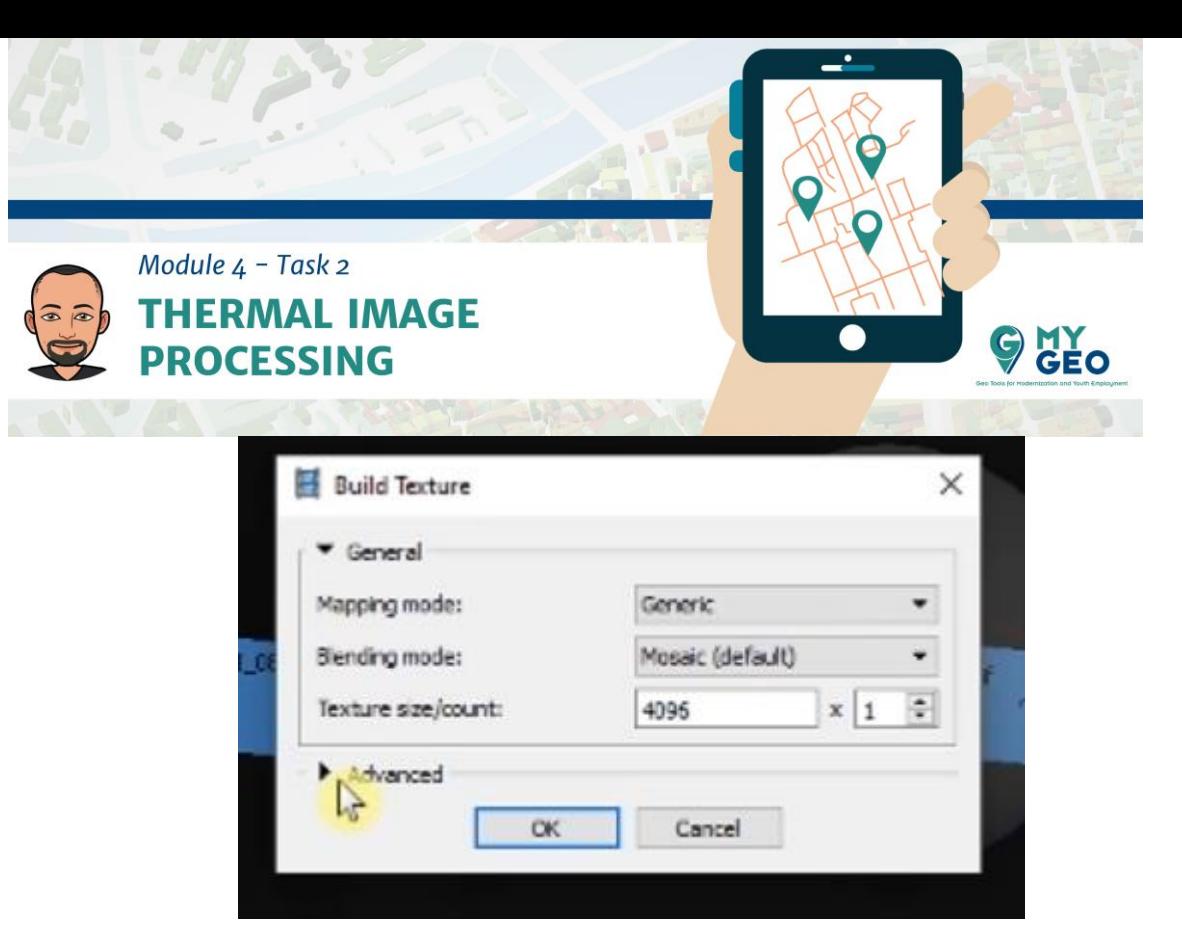

Ahora es el momento de crear el modelo de tiles.

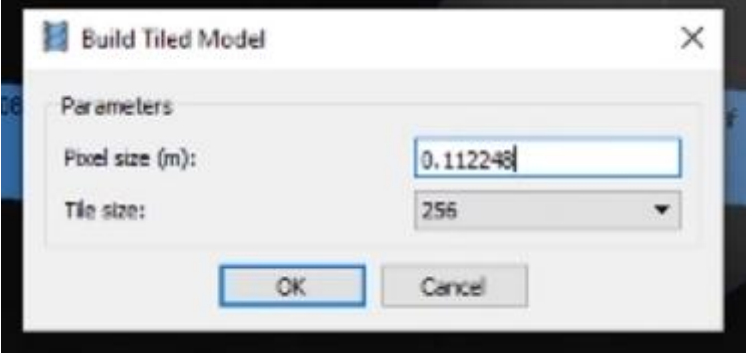

Lo que te lleva a construir el DEM (MDE)

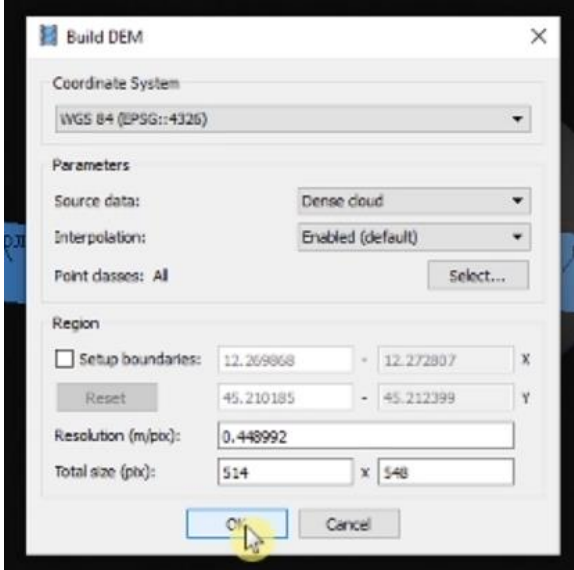

Y finalmente a crear el ortomosaico.

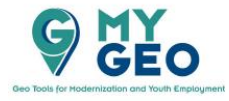

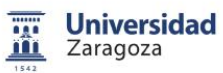

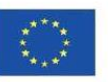

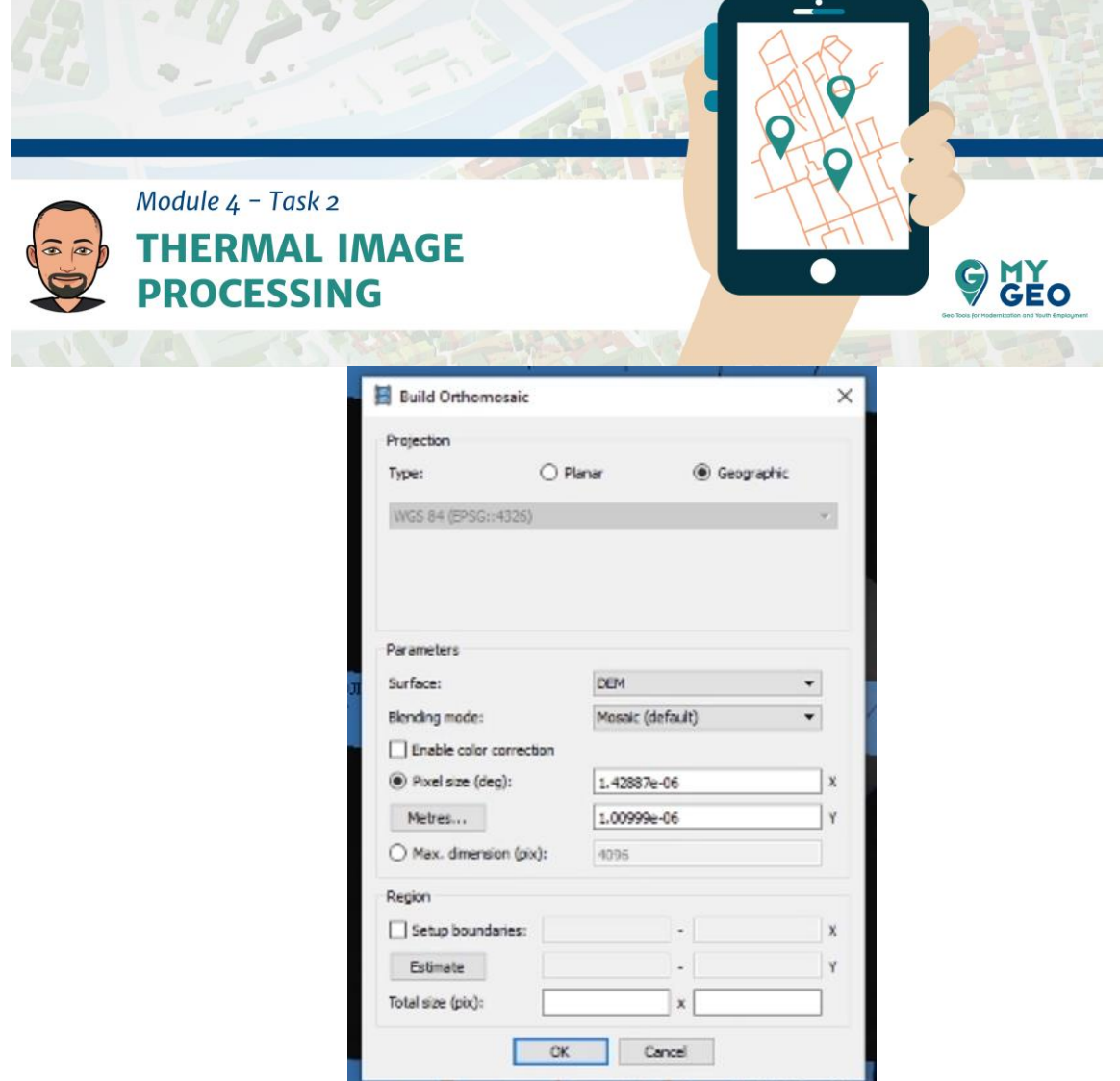

Ahora, con doble click en el ortomosaico en el workspace puedes abrirlo en la parte central en una nueva pestaña.

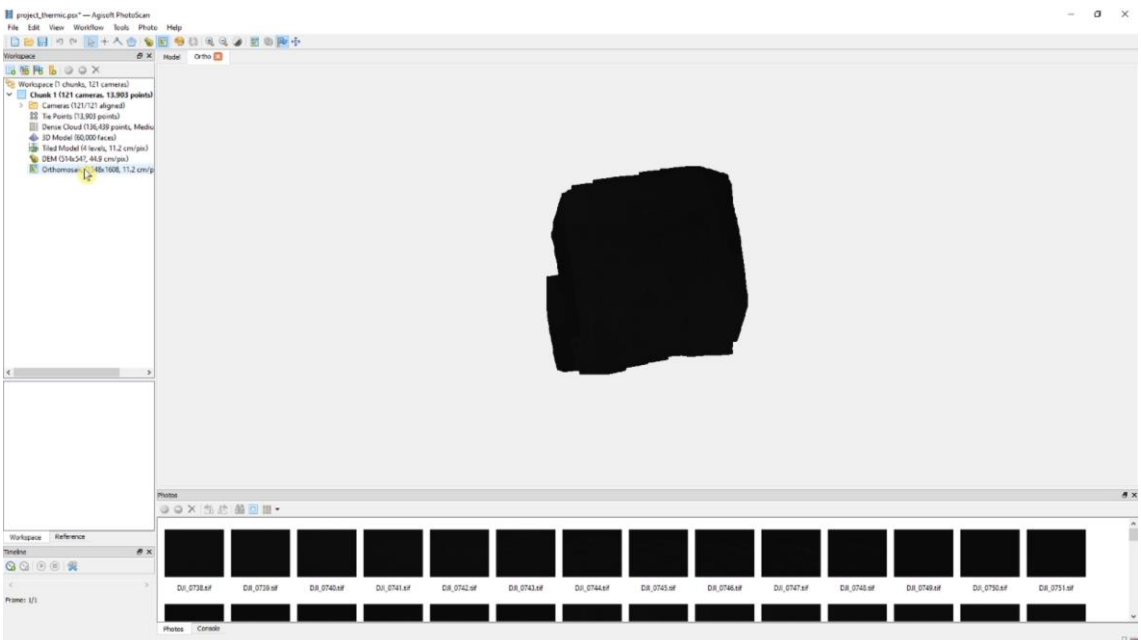

Continua... Módulo 4 - Tarea 3

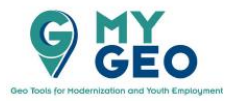

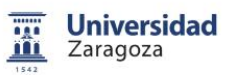

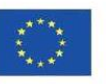